## **Complete Sales Order**

## Overview:

This warehouse operation adds the lots to the sales order automatically.

But the pre-requisition for this operation is that the sales order should have the staging location and dock door set as part of the sales order

The lots available in the staging location and the dock door will be added to the sales order

The warehouse operator clicks on the "COMPLETE SO" button using handheld web application.

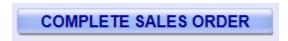

Complete Sales Order hand held operations:

1. Scan the dock door

The operator will scan the dock door which is attached to the sales (also where the lots are staged against the sales order already)

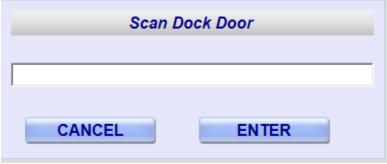

2. Scan/Enter the Trailer #

The operator will scan/enter the trailer number in the following window

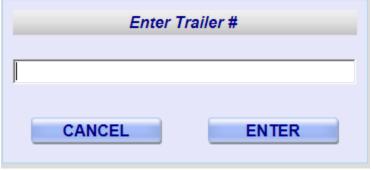

The operator will click on "Enter" to go to the next screen

3. Confirm the staging of ticket

The window will display the following which the warehouse operator expected to verify the information physically

- Trailer number
- No. of pallets
- Total Weight

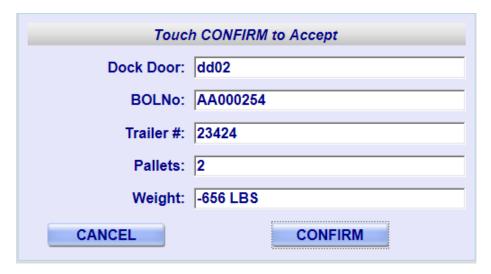

The operator will click on "Confirm" button to go to the next screen to get the confirmation message.

4. Click 'Enter' to go back to main menu in below screen

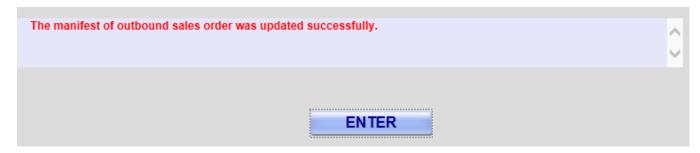